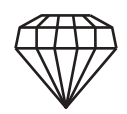

### Метеос танция 1 Y Y Y E H V Р А Б О Т А Т Р Е Т Ь Я К А П А В ЛА УЧЕ ЦИКА7 КЛАССА.

"Байкаловская СОШ"

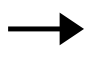

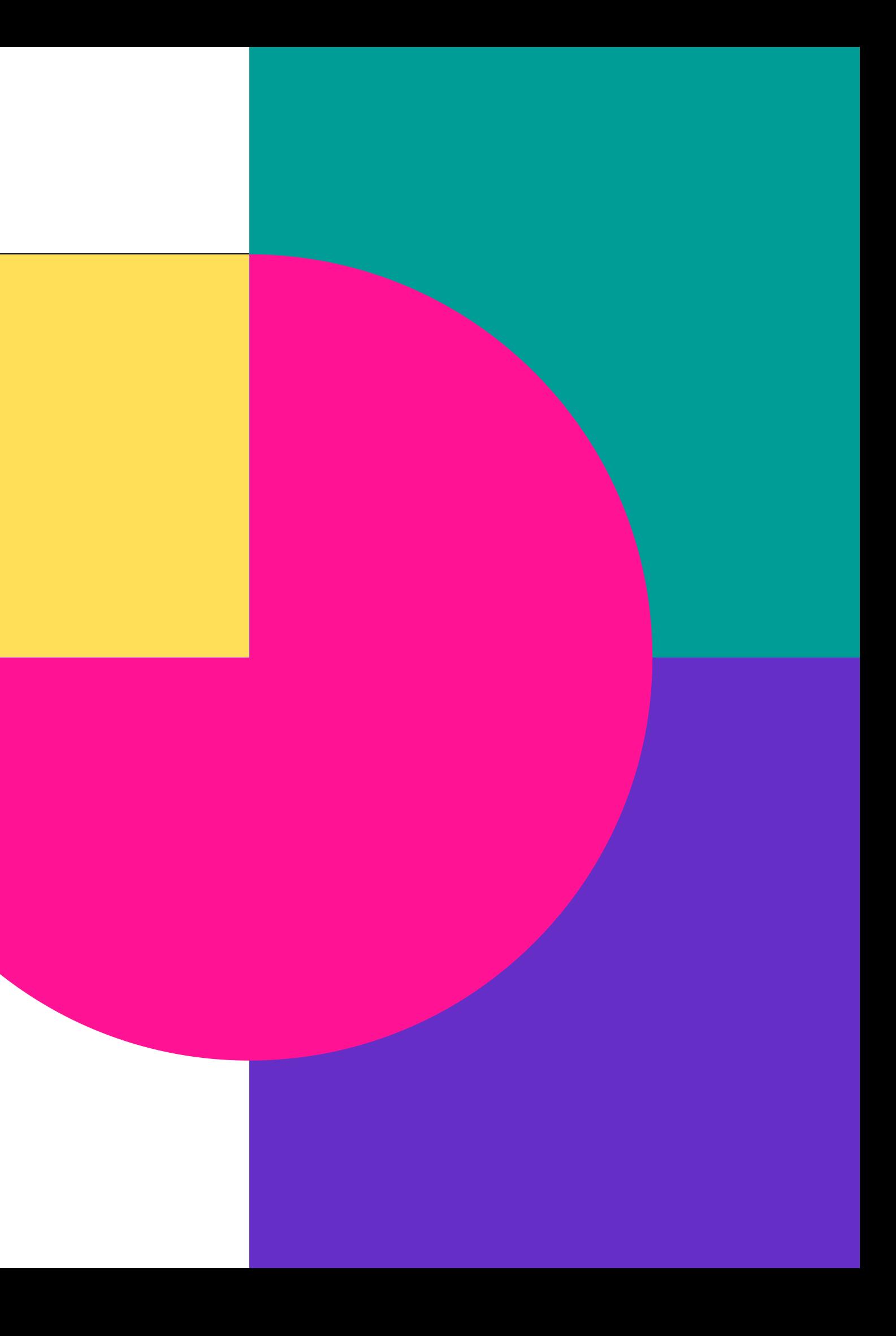

### В В Е Д Е Н И Е

**На протяжении многих лет перед человеком возникает вопрос об измерении показателей окружающей среды, таких как температура, давление, влажность, скорость ветра, уровень радиации. Стоит ли говорить о важности таких измерений. Поэтому при работе над проектом, мы задались вопросом, а какие из этих показателей можно измерить с помощью электронных датчиков, да еще с удобным выводом на экран.**

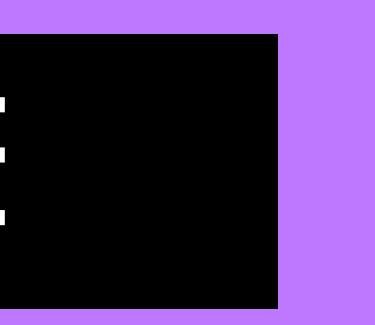

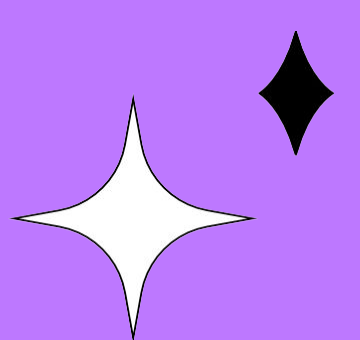

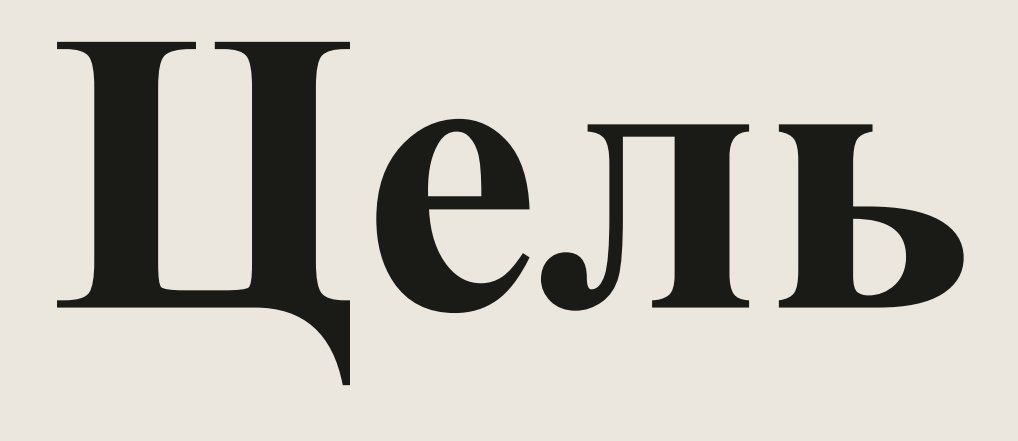

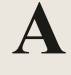

### Проекта Нистератан Создать метеостанцию на платформе Arduino для измерения показателей окружающей среды.

 $\mathbf O$ O

15 апреля 2020 КОМПАНИЯ «КОМПТЕК» | ОБЩЕСТВЕННОЕ ОБСУЖДЕНИЕ

## **Задачи проекта:**

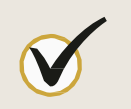

Использовать датчик Arduino DHT11 для измерения температуры и влажности окружающей среды Создать корпус для необходимых элементов метеостанции

.

 $\delta$ 

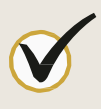

Показания приборов должны высвечиваться на LCD дисплее.

 $\bullet$ 

 $\mathbf O$ 

Для решения поставленной задачи, решено использовать плату Arduino Unc датчик температуры и влажности DHT11, LCD дисплей 1602, соединительные провода, макетную плату, деревянный корпус, батарейки, Метеостанция должна быть компактной, для того что бы использовать ее где угодно.

Основная часть Для начала мы взяли электронную плату Arduino Uno, подсоединили к нему Датчик DHT11 и проверили, что показания с датчика поступают на плату. Получилась вот такая схема:

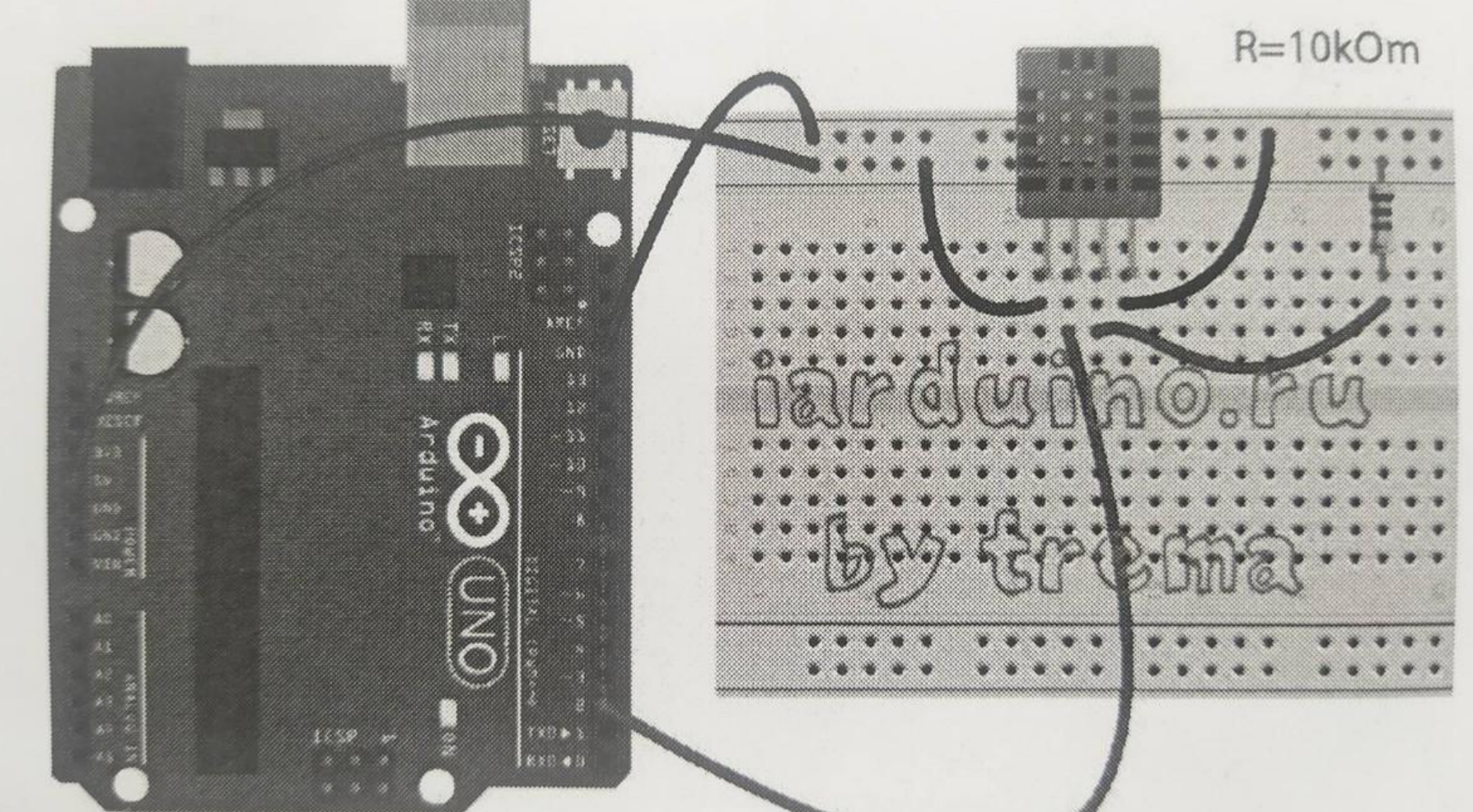

Также подключаем дисплей для вывода информации.

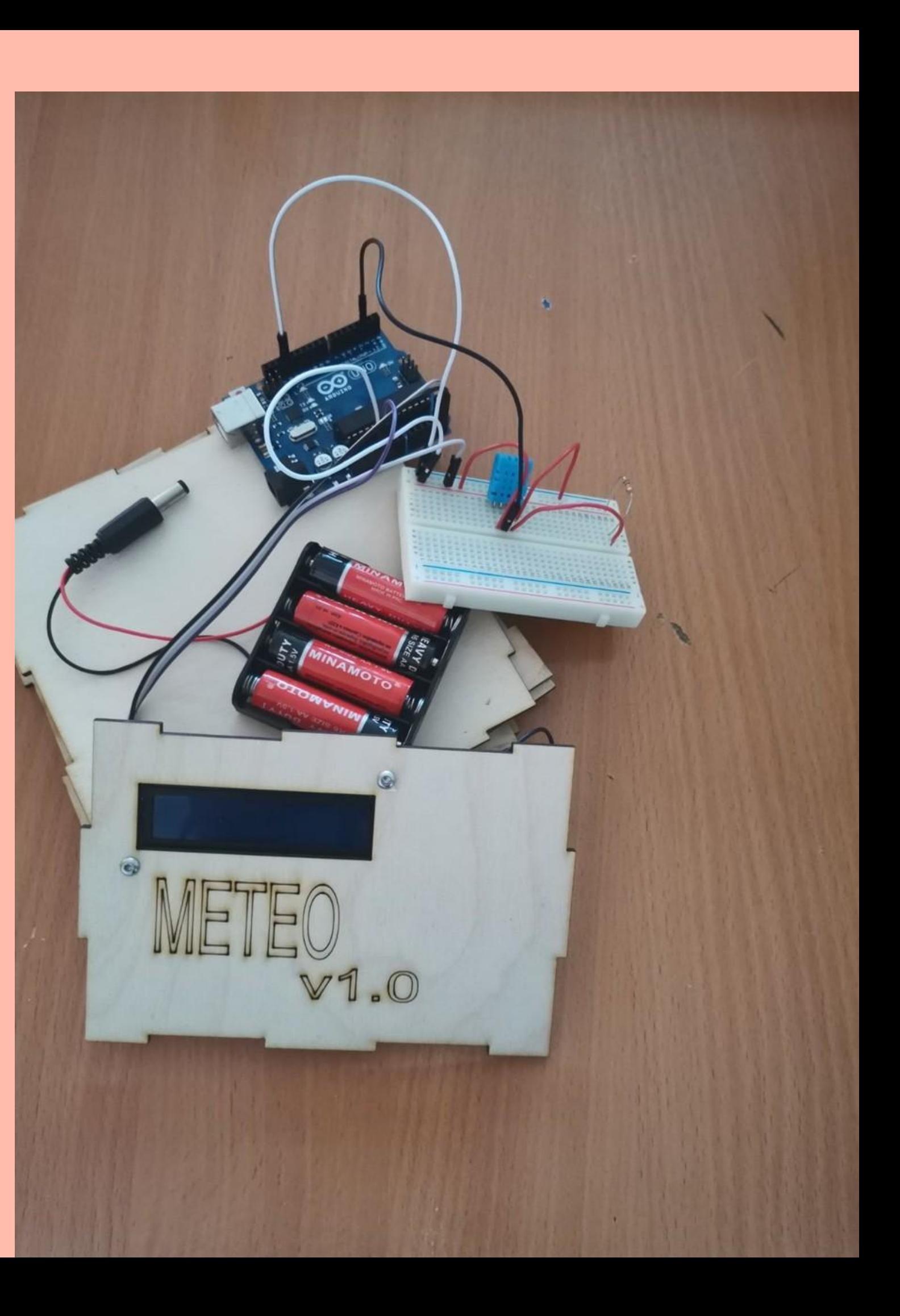

На лазерном станке, вырезаем необходимый ящик по размерам, для того что бы в него вместилось все необходимое оборудование. Соединяем все вместе и начинаем программировать:

### Осталось написать программу для работы станции.

#include <Wire.h> #include <LiquidCrystal\_12C.h> LiquidCrystal\_12C lcd(0x27, 16, 3); #include <dht11.h> dht11 sensor; #define DHT11PIN 3 byte degree $[8] = \frac{1}{2}$ { B00111, B00101,

{<br>} lcd.init(); lcd.backlight(): lcd.createChar(1, degree);

B00111, B00000 B00000 B00000 B00000 };

void setup()

void loop()

- 1. Подключаем нужные библиотеки( Набор готового кода проверенного профессиональными программистами для упрощения задач). 2. Подключаем датчик влажности и температуры к 3 пину на плате.
	- 3. Создаем символ градуса для диспле. 4. Настраиваем дисплей 5. Считываем данные с датчика. 6. Выводим данные на дисплей.

## Итог работы:

 $V1.0$ 

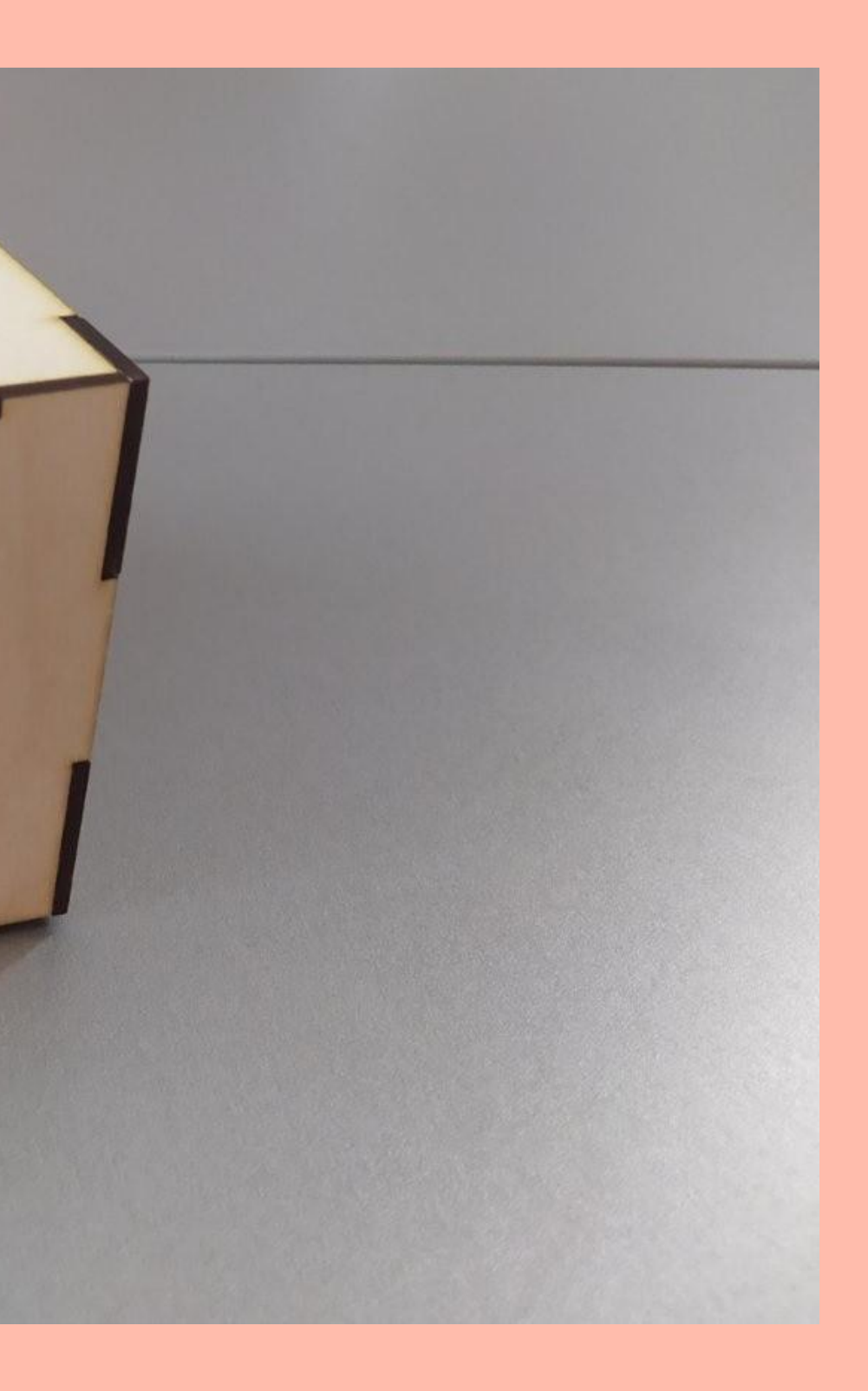

# **Спасибо за просмотр**

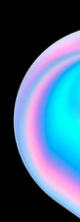

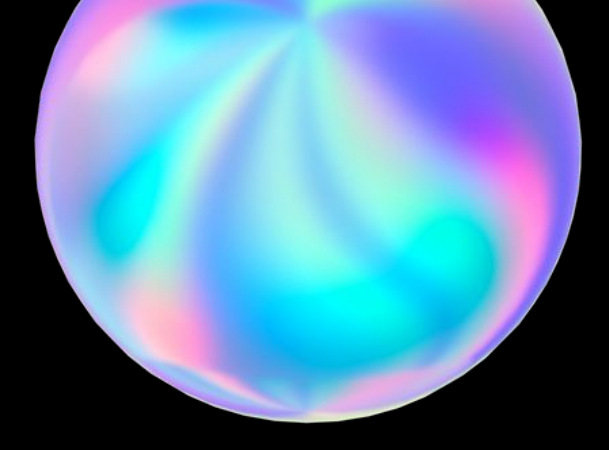

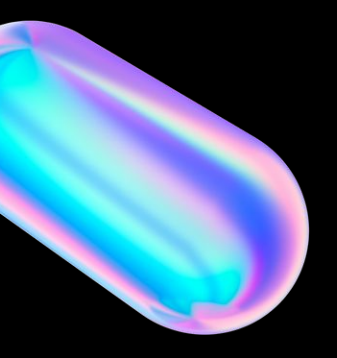

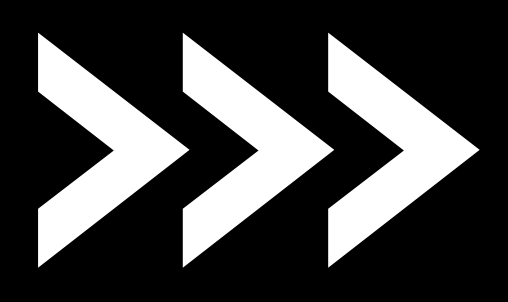